#### **Introduction to DaVinci 2**

- $\bullet$ • Start to write a full selection sequence
- $\bullet$ • Write an algorithm that selects  ${\mathrm J}/\psi \to \mu\mu$
- $\bullet$ • DC04 to DC06 translation table

**June 2006 Bologna Software Course**

**Patrick [Koppenburg](http://www.koppenburg.org/address.html) Imperial College London**

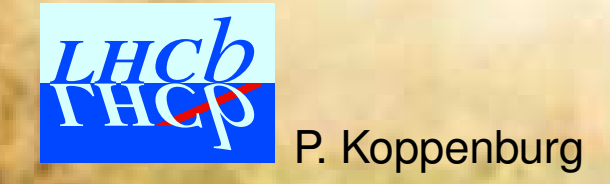

Introduction to **DaVinci** 2 — June 2006 Bologna Software Course – p.1/15

# Select  $\mathrm{B_s} \longrightarrow \mathrm{J}/\psi \phi$ :

- Design it
- Make particles
- $\bullet \,$  Make  $\mathrm{J}/\psi$ 's

#### This part is based on the Tutorial/Analysis package. All can be found there.

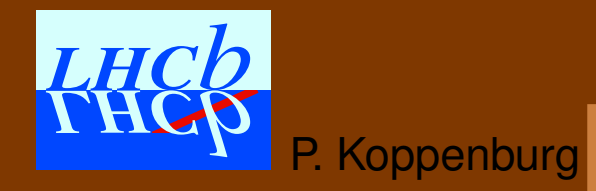

Introduction to **DaVinci** 2 — June 2006 Bologna Software Course – p.2/15

## **Design it**

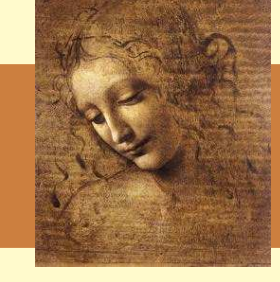

#### PRODUCT DESIGNER

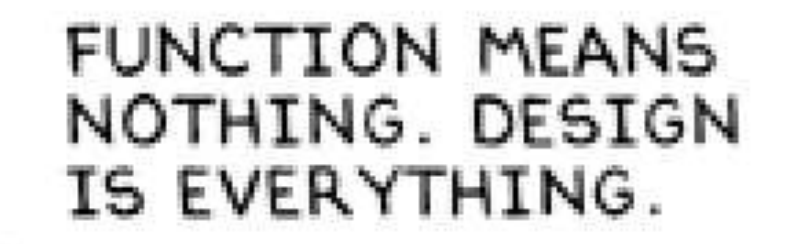

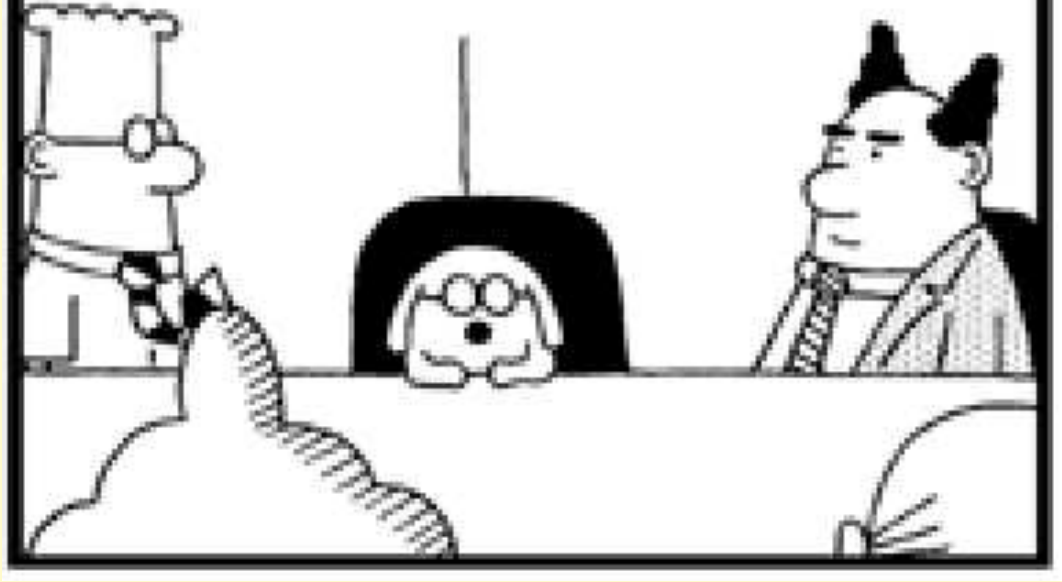

One could write a single algorithm that makes particles, combines  $\mu$  into  $J/\psi$  and K into  $\phi$  and then makes the  $\mathrm{\mathbf{B}_{s}.}$ 

#### This is not a good idea!

It is much better to write a simple algorithm for each task and to save the intermediate data in the transient event store (TES).

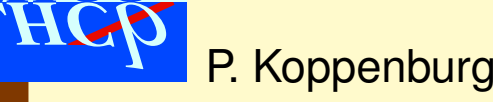

# **Design it**

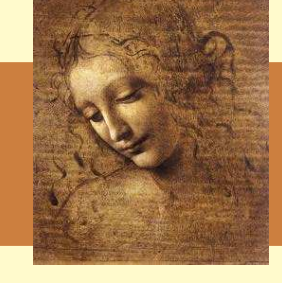

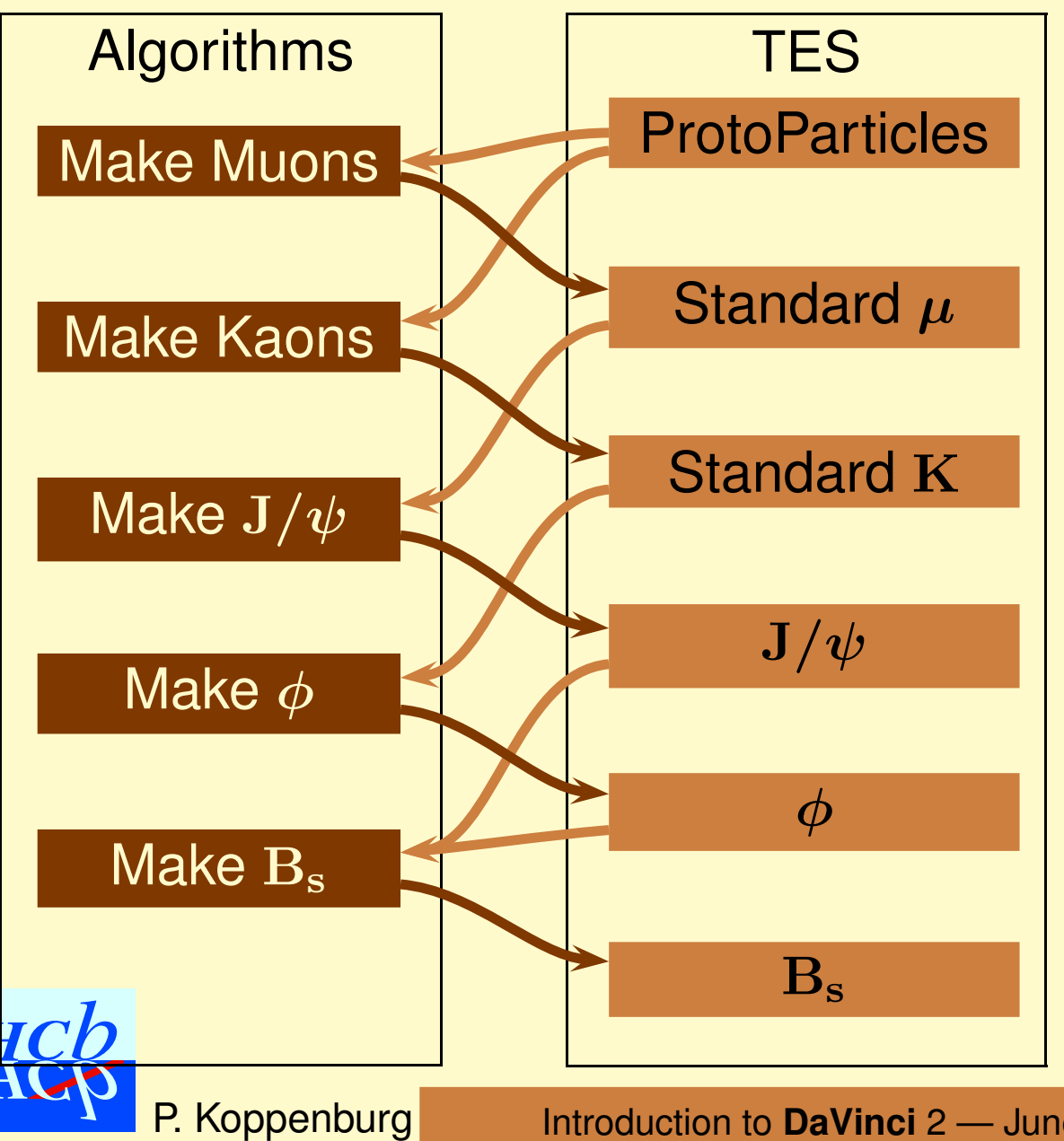

One could write a single algorithm that makes particles, combines  $\mu$  into  ${\rm J}/\psi$  and K into  $\phi$  and then makes the  $\mathrm{\mathbf{B}_{s}.}$ 

#### This is not a good idea!

It is much better to write a simple algorithm for each task and to save the intermediate data in the transient event store (TES).

# **Design it**

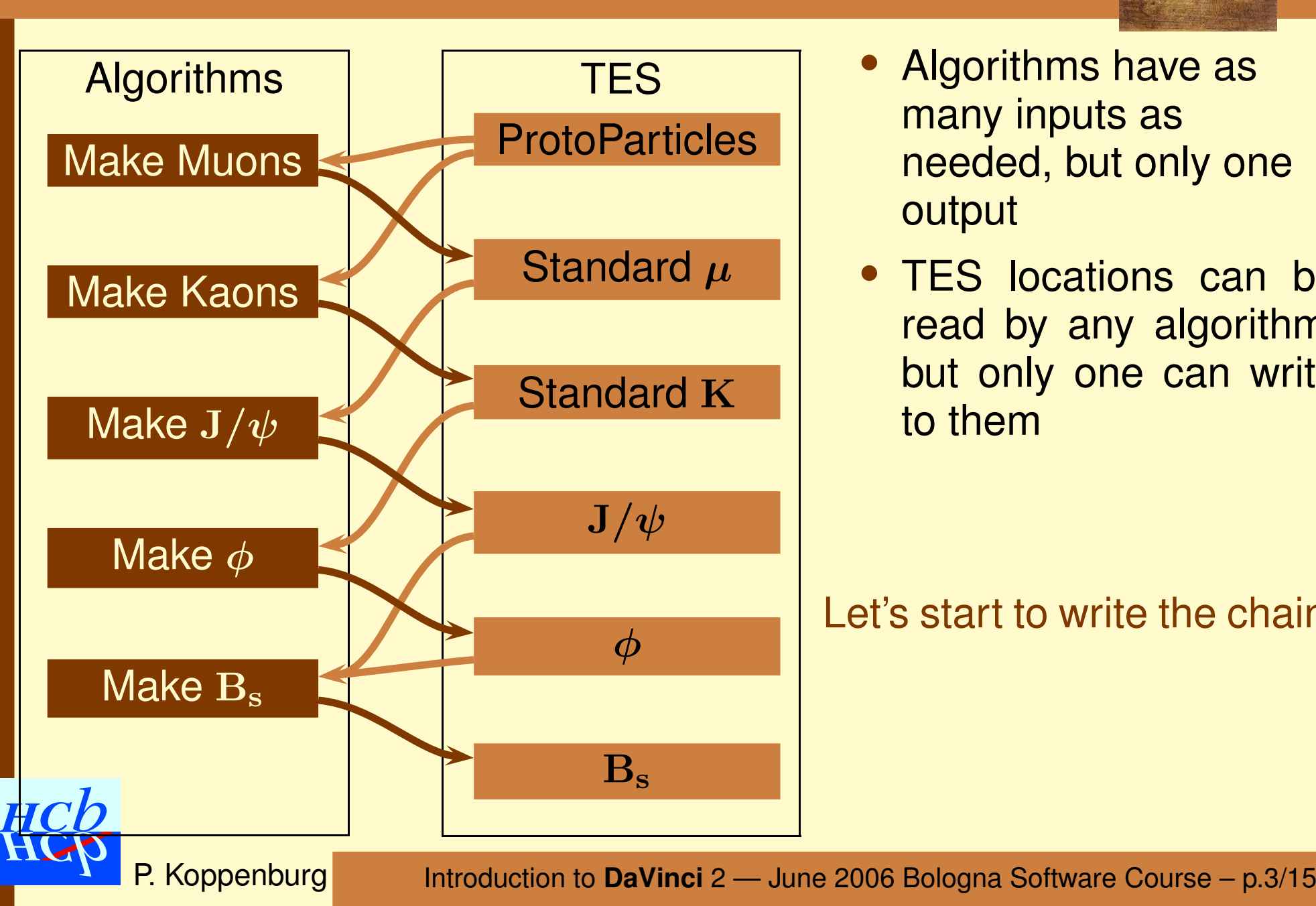

- $\bullet$  Algorithms have as many inputs as needed, but only one output
- TES locations can be read by any algorithm, but only one can write to them

Let's start to write the chain!

# **Locations in the TES**

**The output of a** <code>[DVAlgorithm](http://lhcb-release-area.web.cern.ch/LHCb-release-area/PHYS/PHYS_v3r1/doc/html/class_d_v_algorithm.html)</code> called "<code>MyAlgo</code>" is saved in

- /Event/Phys/MyAlgo/Particles and
- $\bullet$ /Event/Phys/MyAlgo/Vertices

Algorithm instance names have to be unique  $\rightarrow$  particles will be **stored in different locations. (This is ensured by the**  $\texttt{PhysDesktop}$  $\texttt{PhysDesktop}$  $\texttt{PhysDesktop}$ tool).

This becomes important if you want to test the correlation of your  $B_s$  $\longrightarrow$  $\rm \rightarrow J/\psi \phi$  selection with the DC06 selection of  $\rm B \rightarrow J/\psi K^0_S$ , or test the efficiency of the HLT  ${\mathrm J}/\psi$  selection.

> **Make sure all algorithm names are unique!** It is mandatory for the stripping.

#### **Some cuts and counters**

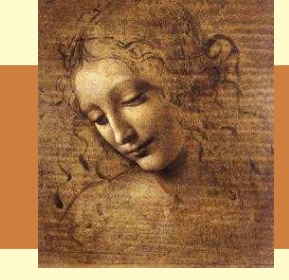

Cuts should be defined by options, we hence need them to be data members of the algorithm. In this example we suggest to cut on

- A mass cut  $(\pm 100\ {\rm MeV})$  is fine)
- A  $\chi^2$  cut (  $< 100$  for instance)

Don't forget to declare these cuts as properties of the algorithm. We can also add a few counters

- Number of  $\mathrm{J}/\psi$  found
- $\bullet$ Number of events processed

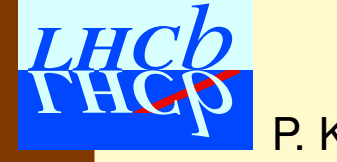

# **Particle properties**

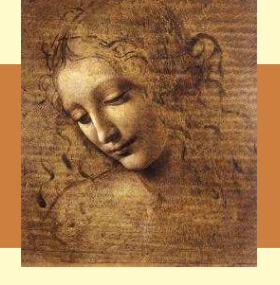

We will need the PDG mass and PID of the J $/\psi.$  We will to get them  $\mathop{\mathsf{once}}$  from the <code>ParticlePropertySvc</code> in the initialisation and will use them in each events. They hence also have to be member variables.

```
ParticleProperty* mother = ppSvc() \rightarrow find(''J/psi(1S)'');
if ( !mother ) { //
  err() << "Cannot find particle property for J/psi(1S)" << endmsg;
  return StatusCode::FAILURE;
}
m-jPsiID = mother->pdqID();
m-jPsiMass = mother->mass();
```
- Use the pointer to the [ParticlePropertySvc](http://proj-gaudi.web.cern.ch/proj-gaudi/releases/v18r4/doxygen/class_i_particle_property_svc.html) ppSvc().
- The name of the  ${\mathrm J}/\psi$  can be found in \$PARAMFILESROOT/data/ParticleTable.txt.
- **It returns a** [ParticleProperty](http://proj-gaudi.web.cern.ch/proj-gaudi/releases/v18r4/doxygen/class_particle_property.html)

# **Filtering the muons**

P.

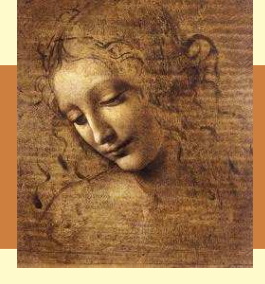

- The first thing we need to do in execute () is to get positive and negative muons.
- We know from the previous session how to get muons.
- The [ParticleFilter](http://lhcb-release-area.web.cern.ch/LHCb-release-area/PHYS/PHYS_v3r1/doc/html/class_i_particle_filter.html) allows to filter muons by charge using the filterNegative and filterPositive methods
- But is also allows to apply cuts by options.

```
Jpsi2MuMu.ParticleFilter.CriteriaNames = {"KinFilterCriterion" } ;
Jpsi2MuMu.ParticleFilter.KinFilterCriterion.MinPt = 1*GeV ;
```
which allows to cut on the  $p_T$  of the muons.

- You can put as many filter criteria as you like
- We will see much more on that in the next session.

### **Vertex fit**

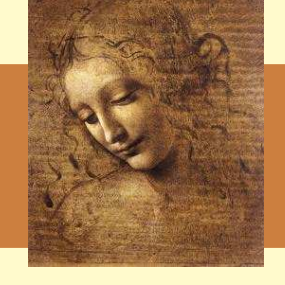

The <code>[IVertexFit](http://lhcb-release-area.web.cern.ch/LHCb-release-area/PHYS/PHYS_v3r1/doc/html/class_i_vertex_fit.html)</code> interface is common to all vertex fitters. The fit method always takes references to  ${\tt Particles}$  ${\tt Particles}$  ${\tt Particles}$  as input and returns a [Vertex](http://lhcb-release-area.web.cern.ch/LHCb-release-area/LHCB/LHCB_v21r0/doc/html/class_l_h_cb_1_1_vertex.html) and the created [Particle](http://lhcb-release-area.web.cern.ch/LHCb-release-area/LHCB/LHCB_v21r0/doc/html/class_l_h_cb_1_1_particle.html).

```
LHCb::Vertex MuMuVertex;
LHCb::Particle Jpsi(m_jPsiID);
StatusCode scFit = vertexFitter()->fit(*(*imp),*(*imm),Jpsi,MuMuVertex);
if (!scFit) {
 Warning("Fit error");
 continue;
}
```
Presently the fitter returns <sup>a</sup> failure if the fit failed. This is not <sup>a</sup> good reason to stop the execution. So catch this error and handle it properly.

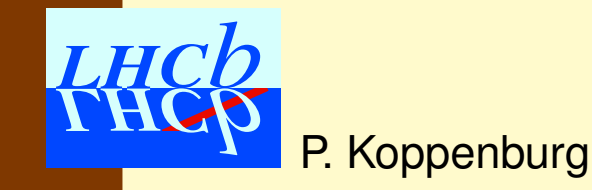

### **Use the PhysDesktop**

To save the  $\mathrm{J}/\psi$  candidate you need to

- **1. Declare each J/** $\psi$  **to the** <code>[PhysDesktop](http://lhcb-release-area.web.cern.ch/LHCb-release-area/PHYS/PHYS_v3r1/doc/html/class_phys_desktop.html)</code> desktop()->save(&Jpsi);
- **2. Save all declared** <code>[Particles](http://lhcb-release-area.web.cern.ch/LHCb-release-area/LHCB/LHCB_v21r0/doc/html/class_l_h_cb_1_1_particle.html)</code> at the <code>end</code>

return desktop()->saveDestop();

The <code>[PhysDesktop](http://lhcb-release-area.web.cern.ch/LHCb-release-area/PHYS/PHYS_v3r1/doc/html/class_phys_desktop.html)</code> has also methods to save a given list of particles LHCb::Particle::Vector myPsis ; sc = desktop()->saveTrees( myPsis ); sc <sup>=</sup> desktop()->saveTrees( m\_jPsiID );

• All particles and vertices will be saved to /Event/Phys/Jpsi2MuMu/Particles and /Event/Phys/Jpsi2MuMu/Vertices

#### **Particles and Vertices**

#### **The** <code>[Particle](http://lhcb-release-area.web.cern.ch/LHCb-release-area/LHCB/LHCB_v21r0/doc/html/class_l_h_cb_1_1_particle.html)</code> and <code>[Vertex](http://lhcb-release-area.web.cern.ch/LHCb-release-area/LHCB/LHCB_v21r0/doc/html/class_l_h_cb_1_1_vertex.html)</code> classes depend on each other

```
LHCb::Vertex* LHCb::Particle::endvertex() ;
SmartRefVector<LHCb::Particle> &
                LHCb::Vertex::products() ;
```
To navigate from a  ${\tt Particle}$  ${\tt Particle}$  ${\tt Particle}$  to its daughters do: SmartRefVector<LHCb::Particle> themus <sup>=</sup> Jpsi.daughters() ;

And to navigate to the [Particles](http://lhcb-release-area.web.cern.ch/LHCb-release-area/LHCB/LHCB_v21r0/doc/html/class_l_h_cb_1_1_particle.html) used to fit the vertex do SmartRefVector<LHCb::Particle> themus = Jpsi.endVertex()->products() ;

In the case of the  $\mathrm{J}/\psi$  they are the same, but not in the case of the  $\mathrm{B_s} \rightarrow \mathrm{J}/\psi \phi,$  where the vertex is made with the two muons and the two kaons.

P. Koppenburg

### **Options**

P.

Koppenburg

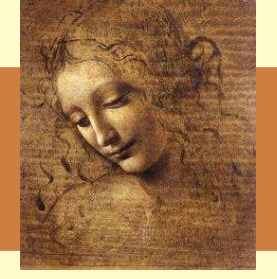

```
TutorialSeq.Members += { "TutorialAlgorithm/Jpsi2MuMu" };
Jpsi2MuMu.PhysDesktop.InputStreams = { "Phys/StdLooseMuons" };
Jpsi2MuMu.MassWindow = 50*MeV ;
Jpsi2MuMu.MaxChi2 = 100 ;
Jpsi2MuMu.OutputLevel = 3 ;
```
- Here we name the instance of TutorialAlgorithm Jpsi2MuMu
- $\bullet$ Configure the cuts and the verbosity level.
- **Tell the [PhysDesktop](http://lhcb-release-area.web.cern.ch/LHCb-release-area/PHYS/PHYS_v3r1/doc/html/class_phys_desktop.html) from where to take the particles.** 
	- It automatically adds "/Event/" to the location if necessary.

Now you can run it, but make sure you use signal data if you want to select something.

### **A Few Histograms**

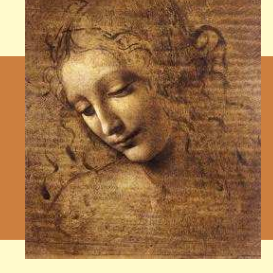

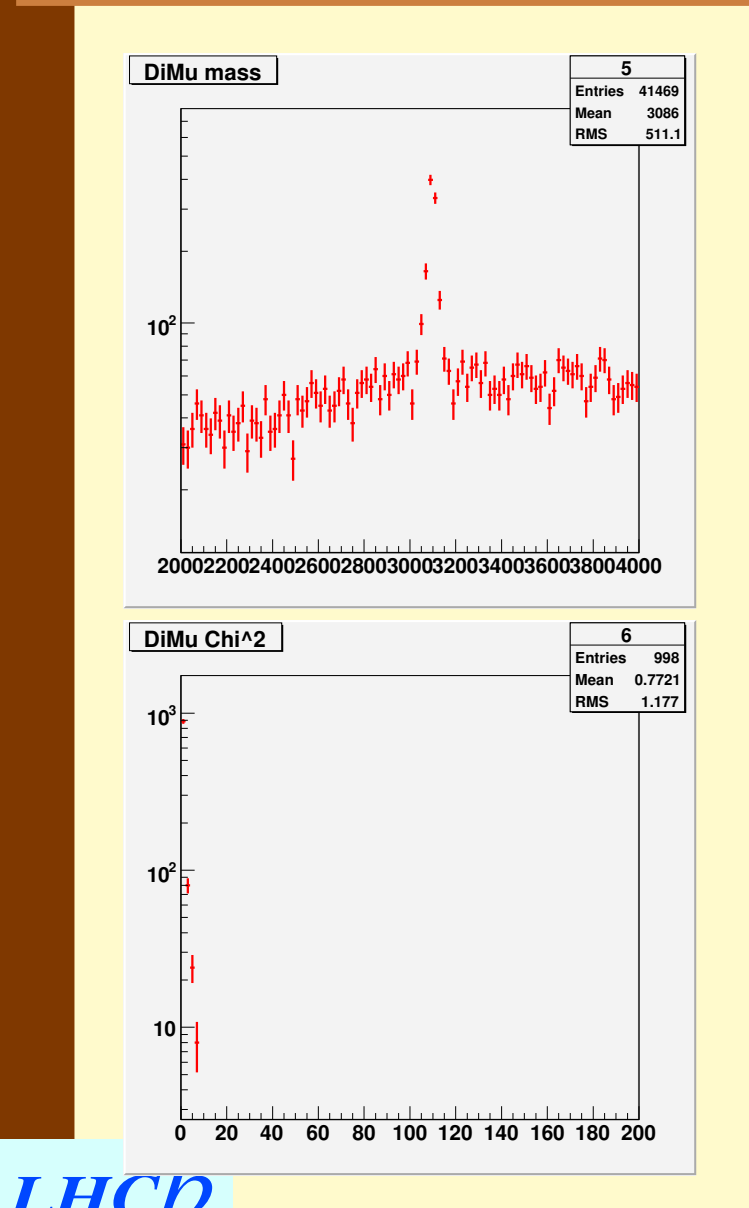

P. Koppenburg

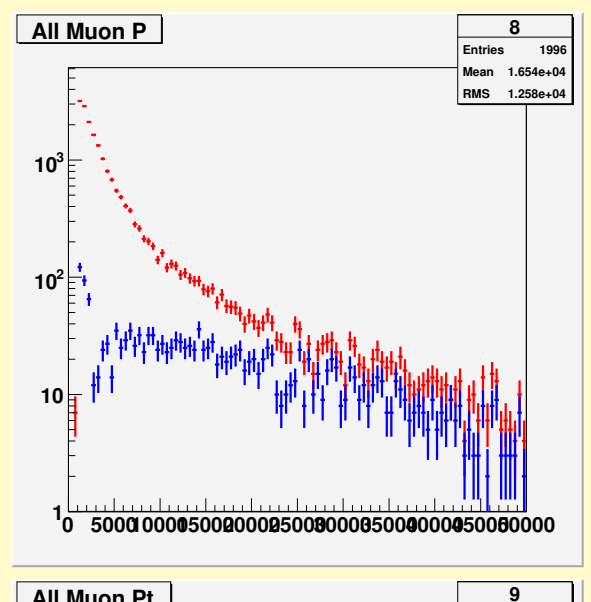

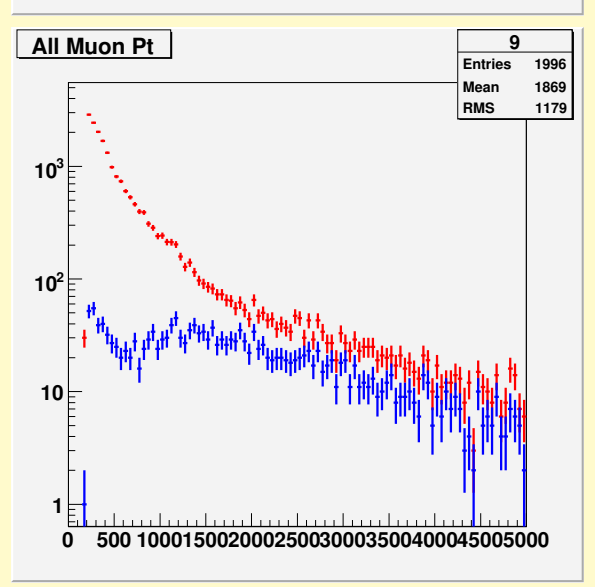

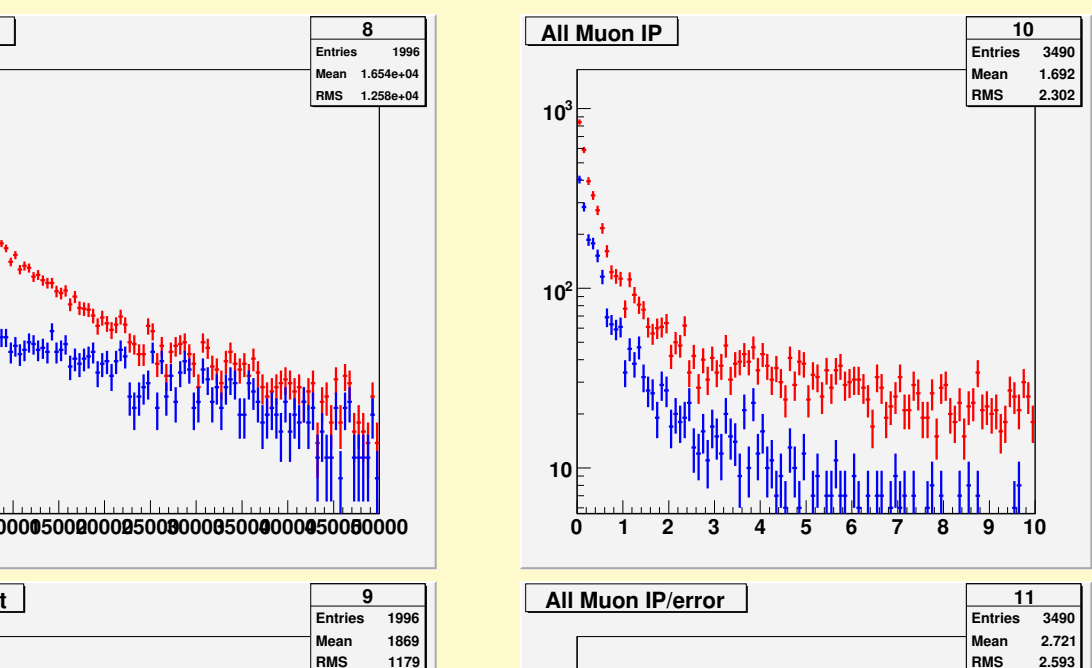

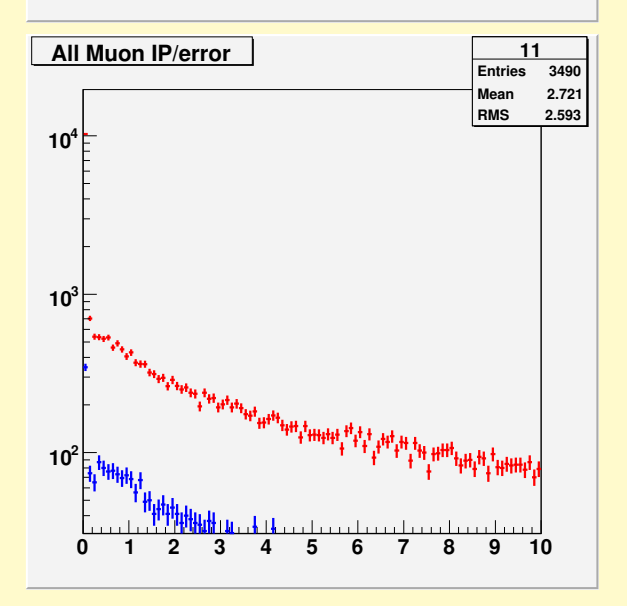

Introduction to **DaVinci** 2 — June 2006 Bologna Software Course – p.12/15

# **DC04 to DC04 translation table**

- We have revised the Event Model in 2005
	- Track event model in Spring:  $(TrStoredTrack \rightarrow Track)$  $(TrStoredTrack \rightarrow Track)$  $(TrStoredTrack \rightarrow Track)$

P. Koppenburg

- Physics event model in Summer:  $(ParticleVector \rightarrow Particle:Vector)$
- All the rest in Autumn: ([Particle](http://lhcb-release-area.web.cern.ch/LHCb-release-area/LHCB/LHCB_v21r0/doc/html/class_l_h_cb_1_1_particle.html) <sup>→</sup> LHCb::[Particle](http://lhcb-release-area.web.cern.ch/LHCb-release-area/LHCB/LHCB_v21r0/doc/html/class_l_h_cb_1_1_particle.html) )
- Based on this we have started rewriting all the code and took the opportunity to make <sup>a</sup> few backward-incompatible changes
	- All vertex fitters share the same interface (one can switch them by options!)
	- [DVAlgorithm](http://lhcb-release-area.web.cern.ch/LHCb-release-area/PHYS/PHYS_v3r1/doc/html/class_d_v_algorithm.html) behaves as [GaudiAlgorithm](http://proj-gaudi.web.cern.ch/proj-gaudi/releases/v18r4/doxygen/class_gaudi_algorithm.html)
	- LoKi has been split into MC and non-MC parts (and more)

# **DC04 to DC04 translation table**

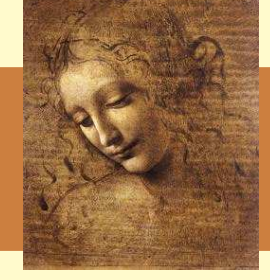

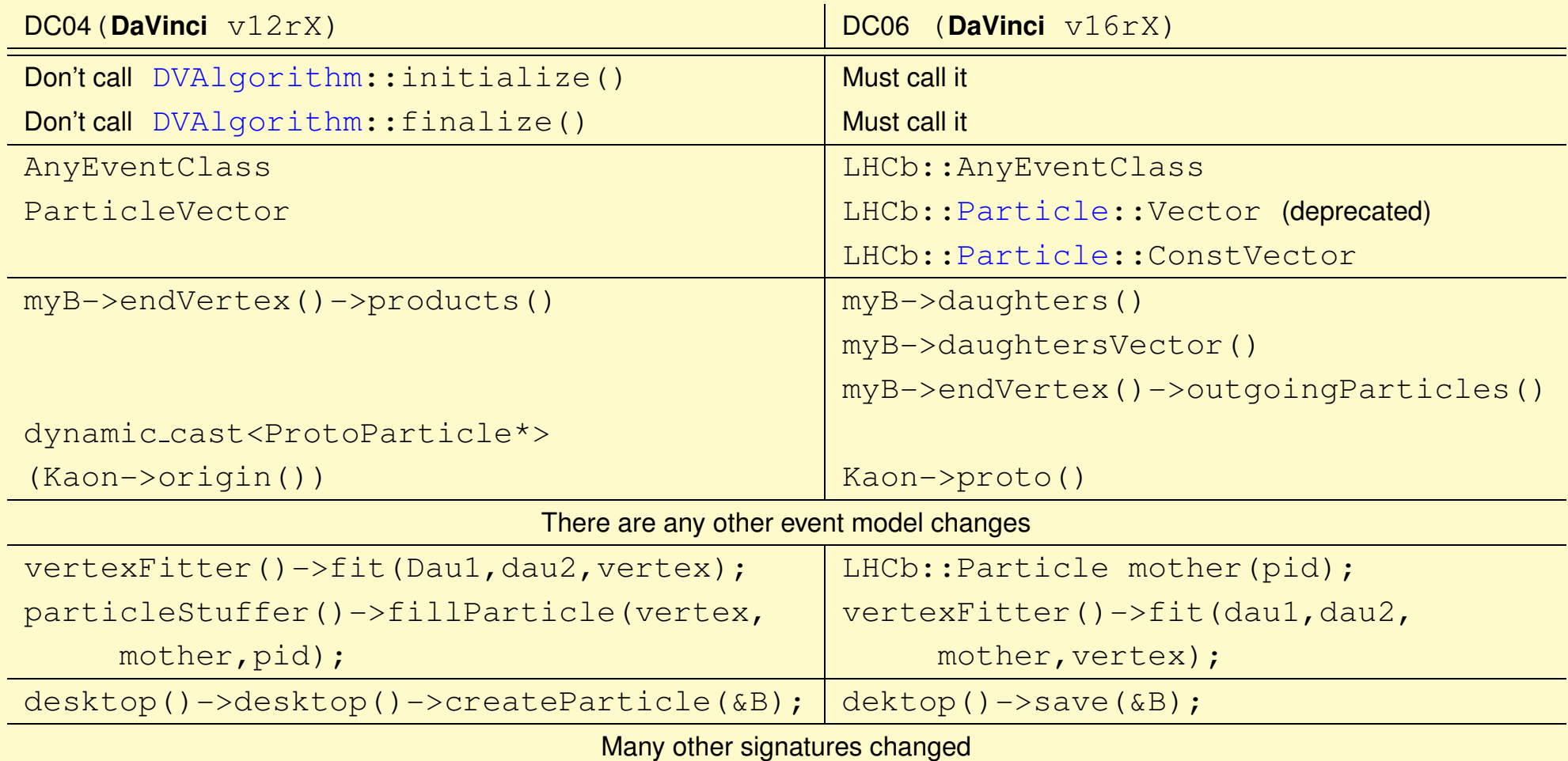

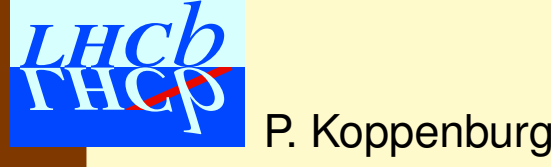

Introduction to **DaVinci** 2 — June 2006 Bologna Software Course – p.14/15

## **Exercises!**

- Let's go for the exercises
	- **Ex. 2** Asks you to reconstruct the  $\mathrm{J}/\psi\rightarrow\mu\mu$  as shown
	- **Ex. 3** Lets you already think about the  $\phi$ . We can make a single algorithm that we can call twice, once for the  $J/\psi$ , once for the  $\phi$ 
		- You'll have to give StdLoseKaons as input to the second one
		- And you'll need <sup>a</sup> variable that tells which mother to reconstruct.

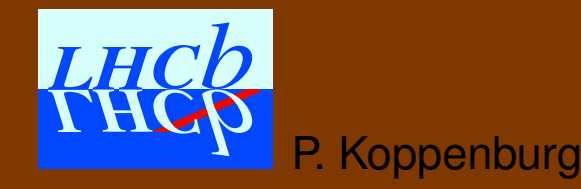